pstack, truss, etc

## By Riyaj Shamsudeen

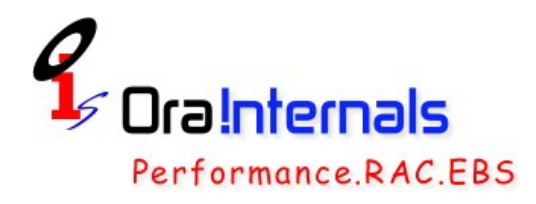

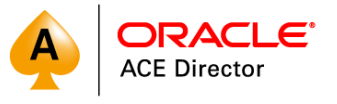

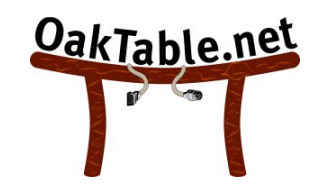

## Me

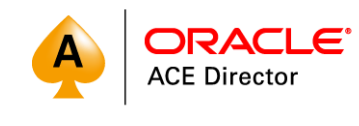

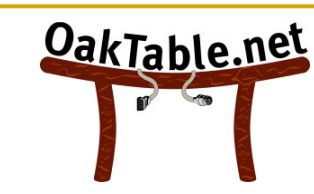

- *19 years using Oracle products/DBA*
- *OakTable member*
- *Oracle ACE Director*
- *Certified DBA versions 7.0,7.3,8,8i,9i &10g*
- *Specializes in RAC, performance tuning, Internals and E-business suite*
- *Chief DBA with OraInternals*
- *Co-author few books*
- *Email: rshamsud@orainternals.com*
- *Blog : orainternals.wordpress.com*
- *Web: www.orainternals.com*

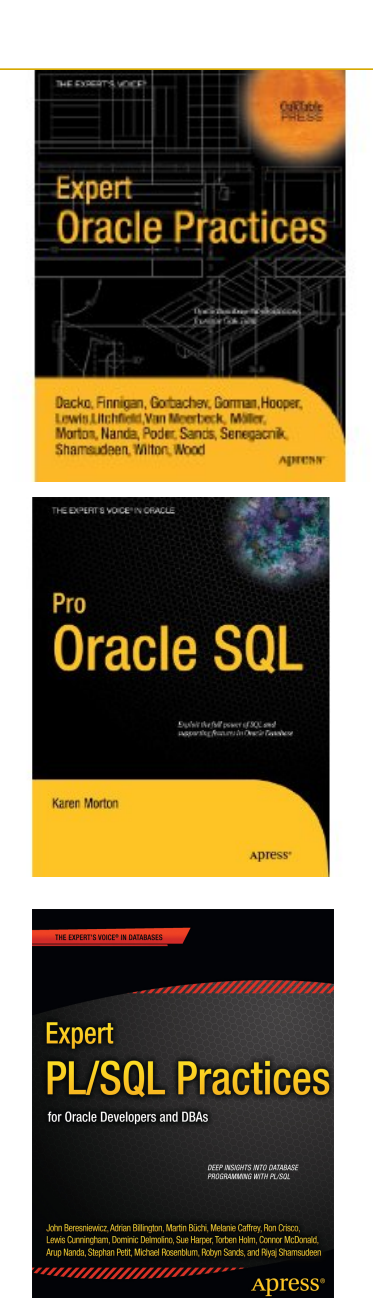

## **Agenda**

- **Truss with few examples.**
- Demos of truss (hopefully)
- Proc tools intro: pmap, pfiles etc.
- **pstack**
- **Truss is to trace UNIX system calls and signals.**
- **Use only if Oracle instrumentation is not sufficient** to debug.
- Nearly, all platforms provides tools similar to Truss utility in Solaris.

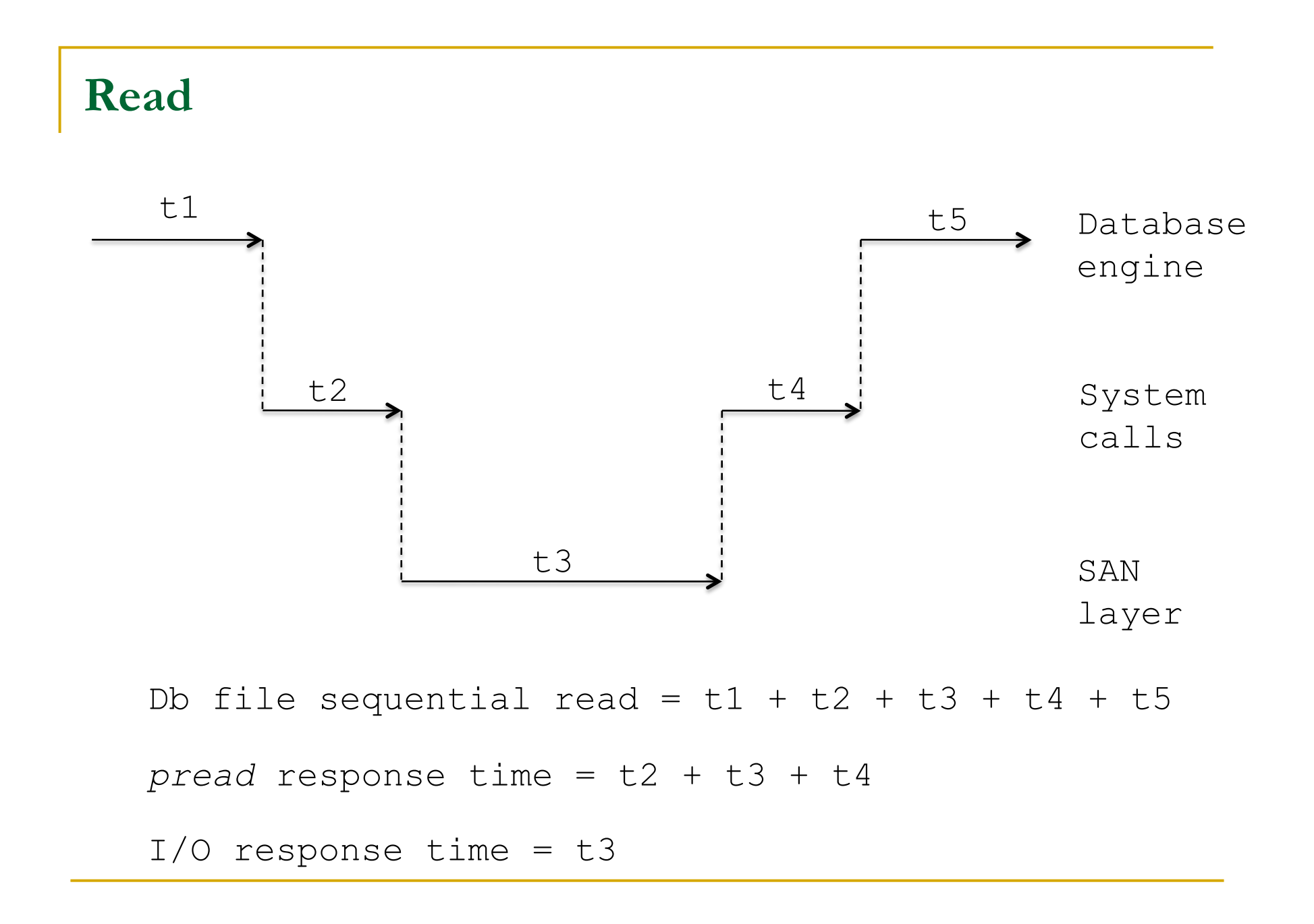

### **Truss**

Description:

The truss utility traces the system calls and the signal process receives.

Options:

```
truss [-fcaeildD] [ - [tTvx] [!] syscall ,...] [ - [sS] [!] 
signal ,...] [ - [mM] [!] fault ,...] [ - [rw] [!] fd ,...] [ - 
[uU] [!] lib ,... : [:] [!] func ,...] [-o outfile] com- mand | 
-p pid...
```
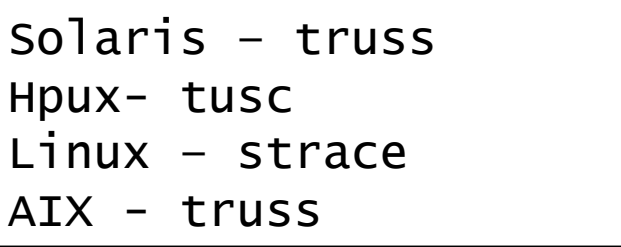

**Truss - trace system calls and signals** 

## *truss –p 28393 …*

*fstat(18, 0xFFBFA100) = 0 lseek(17, 0x0216B000, SEEK\_SET) = 0x0216B000 write(17, "C8021686 )\0\0 )D0\0\0\0".., 4096) = 4096 lseek(17, 0x0219D000, SEEK\_SET) = 0x0219D000 read(17, "\0\0\0\00101\001FF \0\0".., 4096) = 4096* 

### **Truss – Few outputs**

### *\$ truss -d -E -p 1873*

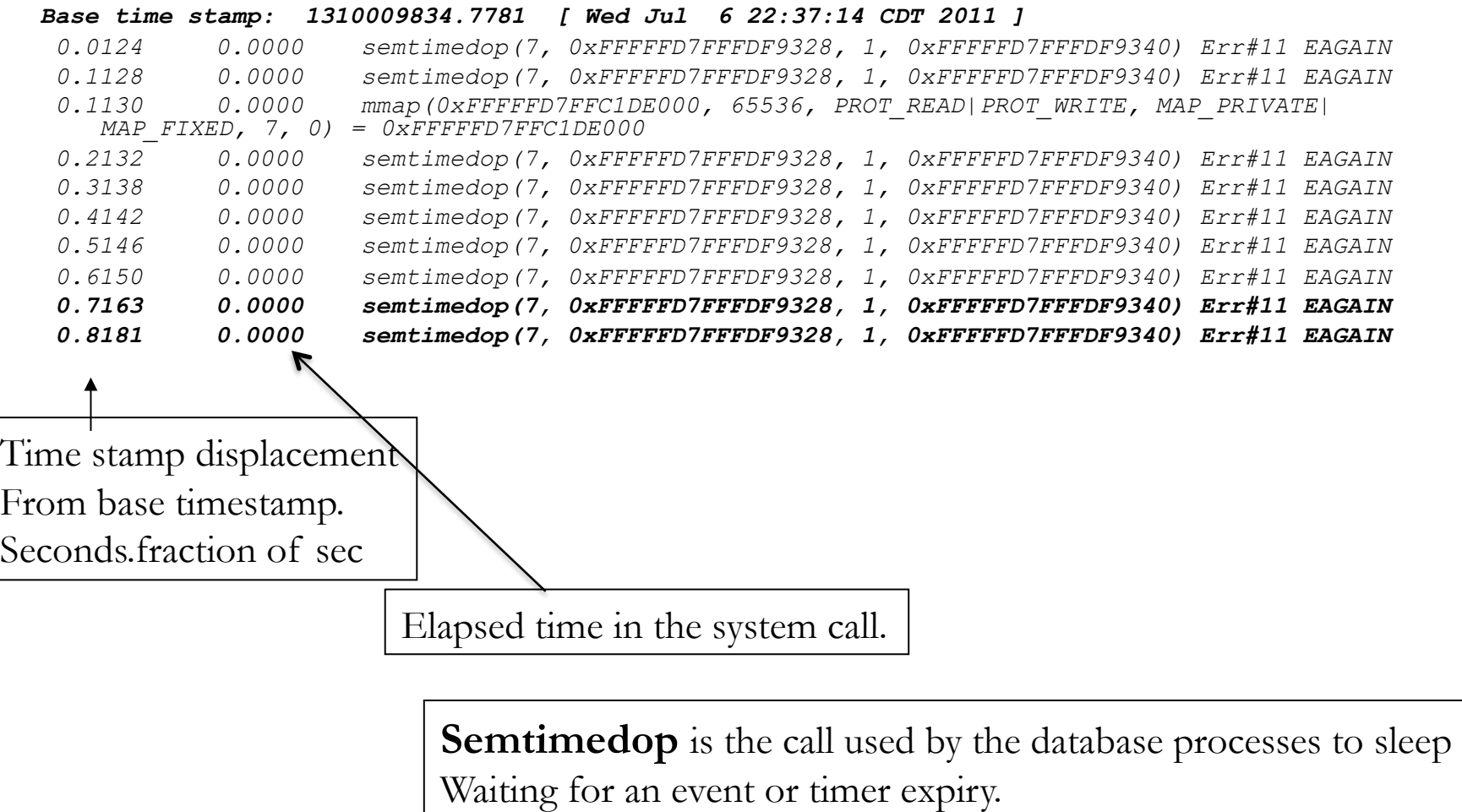

### **Foreground reads**

*…* 

 *… 13.2066 0.0001 pread(256, "06A2\0\098 AC001A9 . 5\0".., 8192, 0x14030000) = 8192 13.3202 0.0001 pread(261, "06A2\0\0C6 ?C001 P . 5\0".., 8192, 0x1418C000) = 8192 13.3215 0.0000 pread(262, "06A2\0\0 3 EC00101 . 5\0".., 8192, 0x14666000) = 8192 13.3250 0.0000 pread(257, "06A2\0\099 >C001C6 \* 5\0".., 8192, 0x14532000) = 8192 13.3618 0.0001 pread(257, "06A2\0\0CE FC00101 . 5\0".., 8192, 0x1479C000) = 8192 13.4259 0.0001 pread(263, "06A2\0\0 B BC001CD . 5\0".., 8192, 0x16384000) = 8192* 

Foreground process reads 8K blocks from the disk in to buffer cache.

*Demo: tp.ksh, dbf\_seq\_gen.sql*

### **DTrace validation**

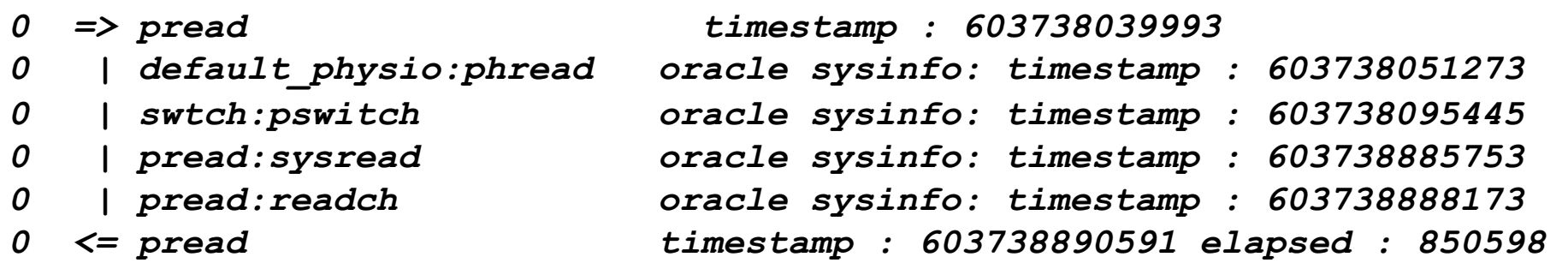

DTrace analysis of pread call shows 0.8ms

## **Linux FG**

### *\$strace –tttT –o /tmp/s1.lst –p 2395*

*1331096471.539412 pread(25, "\6\242\0\0000HA\0w~\v \0\0\0\1\6\250e\0\0\1\0\3\0\2\0\0\0v~\v\0"..., 8192, 113639424) = 8192 <0.000360> 1331096471.539996 pread(25, "\6\242\0\0001HA\0\320~\v \0\0\0\1\6TJ\0\0\1\0\2\0\2\0\0\0\317~\v\0"..., 8192, 113647616) = 8192 <0.000626> 1331096471.540881 pread(25, "\6\242\0\0003HA\0\34\177\v \0\0\0\1\6jW\0\0\1\0\0\0\2\0\0\0\33\177\v\0"..., 8192, 113664000) = 8192 <0.000474> 1331096471.541567 pread(25, "\6\242\0\0004HA\0[\177\v \0\0\0\1\6\33/\0\0\1\0\0\0\2\0\0\0Z\177\v\0"..., 8192,* 

*113672192) = 8192 <0.000436>* 

Foreground process reads 8K blocks from the disk in to buffer cache.

## **Enqueue waits**

```
4.3380 0.5417 0.0000 semtimedop(7, 0xFFFFFD7FFFDF6AD8, 1, 0xFFFFFD7FFFDF6AF0) Err#11 EAGAIN 
 4.8800 0.5420 0.0000 semtimedop(7, 0xFFFFFD7FFFDF6AD8, 1, 0xFFFFFD7FFFDF6AF0) Err#11 EAGAIN 
 5.4218 0.5418 0.0000 semtimedop(7, 0xFFFFFD7FFFDF6AD8, 1, 0xFFFFFD7FFFDF6AF0) Err#11 EAGAIN 
 5.9642 0.5424 0.0000 semtimedop(7, 0xFFFFFD7FFFDF6AD8, 1, 0xFFFFFD7FFFDF6AF0) Err#11 EAGAIN 
 5.9644 0.0002 0.0000 times(0xFFFFFD7FFFDF7040) = 109615 
 5.9644 0.0000 0.0000 times(0xFFFFFD7FFFDF7040) = 109615 
 6.5062 0.5418 0.0000 semtimedop(7, 0xFFFFFD7FFFDF6AD8, 1, 0xFFFFFD7FFFDF6AF0) Err#11 EAGAIN 
 6.5979 0.0917 0.0000 semtimedop(7, 0xFFFFFD7FFFDF6AD8, 1, 0xFFFFFD7FFFDF6AF0) = 0
```
Lock waiters also sleep on semtimedop call with 0.5ms sleep.

*Demo: @enq\_wait from two session, ./tp.ksh* 

## **Truss**

To trace a process, print timestamp offset from the start of TRUSS command and print minimal information

*truss –d –p <pid> Example: truss –d –p 23898* 

To trace a process, send output to a file and print minimal information.

### *truss –o /tmp/truss.out –p <pid> Example: truss –o /tmp/truss.out –d –p 23898*

To trace a process, follow its children and print minimal information

*truss –f –p <pid> Example: truss –f –p 23898* 

*Demo: truss listener (tplistener.ksh), ./sqpo for connection* 

### **Connection creation**

*1432 is the listener process. Double fork creating a connection.*

```
1432/1: 4.9712 0.0006 fork1() = 5002 
5002: 4.9711 0.0000 fork1() (returning as child ...) = 1432 
5002: 4.9763 0.0000 getpid() = 5002 [1432] 
… 
5002: 4.9791 0.0004 fork1() = 5004 
5004: 4.9791 0.0000 fork1() (returning as child ...) = 5002 
5004: 4.9820 0.0000 getpid() = 5004 [5002] 
… 
5004: 4.9860 0.0000 setsid() Err#1 EPERM 
5004: 4.9880 0.0019 execve("/u02/app/oracle/product/11.2.0/
  dbhome_2/bin/oracle", 0x004DA7A0, 0x006FDD80) argc= 2
```
*Oracle binary executed to create oracle process.*

**Truss – Word of caution** 

At every system call, truss inspects the process. This \*potentially\* could slow down the process.

So, Truss critical processes, only when it is necessary to do so.

### **PMON behavior**

 *…* 

*…* 

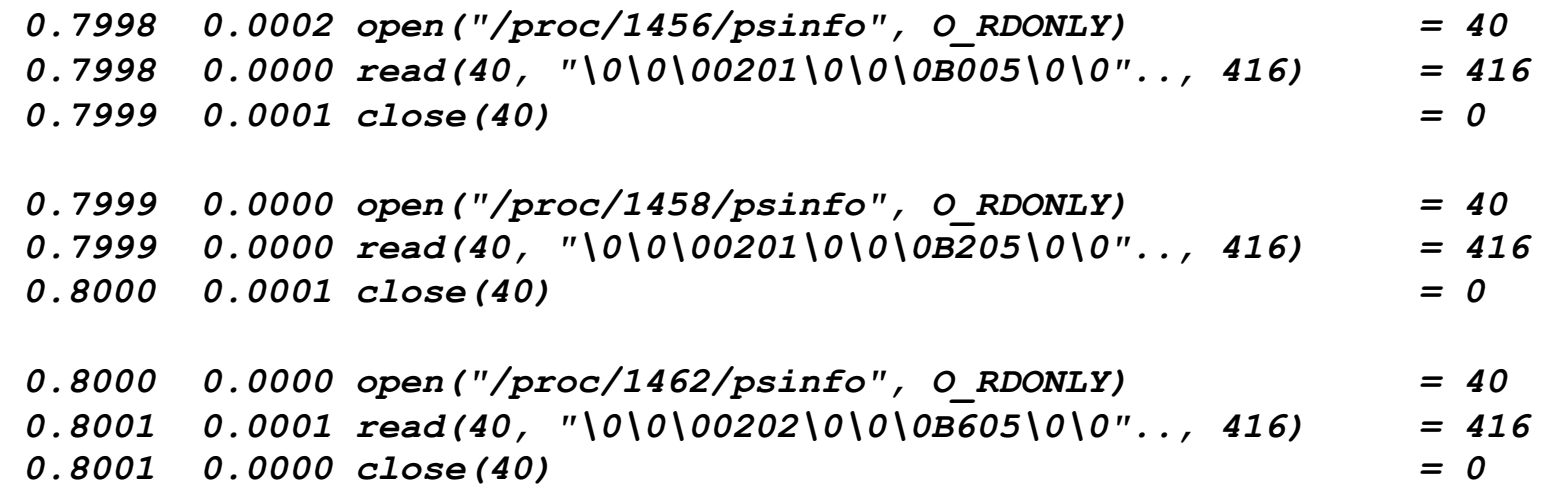

PMON is checking the status of database connection processes. This is how PMON identifies dead process to cleanup.

### **PMON – detect killed process**

 *… 20.8818 0.0000 open("/proc/2372/psinfo", O\_RDONLY) Err#2 ENOENT 20.8826 0.0008 pollsys(0x0EA992B0, 3, 0xFFFFFD7FFFDFAFD0, 0x00000000) = 0 20.8828 0.0002 write(42, "04 Z\0\006\0\0\0\0\0\0\0".., 1114) = 1114 20.8838 0.0010 write(37, "04 Z\0\006\0\0\0\0\0\0\0".., 1114) = 1114 20.8843 0.0005 pollsys(0x0EA992B0, 3, 0xFFFFFD7FFFDFB0E0, 0x00000000) = 2* 

Process 2372 was killed and ENOENT thrown. PMON detected the process death and cleaned up the resources.

### **DBWR truss**

 *…* 

### *\$ truss -d -D -p 1473 |more*

*Base time stamp: 1327357172.8340 [ Mon Jan 23 16:19:32 CST 2012 ] … /1:semtimedop(7, 0xFFFFFD7FFFDFD188, 1, 0xFFFFFD7FFFDFD1A0) (sleeping...) /1:3.2222 3.0003 semtimedop(7, 0xFFFFFD7FFFDFD188, 1, 0xFFFFFD7FFFDFD1A0) Err#11 EAGAIN … /1:semtimedop(7, 0xFFFFFD7FFFDFD188, 1, 0xFFFFFD7FFFDFD1A0) (sleeping...) /1:6.2228 3.0004 semtimedop(7, 0xFFFFFD7FFFDFD188, 1, 0xFFFFFD7FFFDFD1A0) Err#11 EAGAIN … /1:semtimedop(7, 0xFFFFFD7FFFDFD188, 1, 0xFFFFFD7FFFDFD1A0) (sleeping...) /1:9.2372 3.0143 semtimedop(7, 0xFFFFFD7FFFDFD188, 1, 0xFFFFFD7FFFDFD1A0) Err#11 EAGAIN …* 

Semtimedop call is used by DBWR to sleep for 3 seconds waiting on semaphore. Wakesup at semaphore activity or timeout.

*Demo: tp.ksh on DBWR, alter system checkpoint* 

### **DB startup**

A Shared memory segment is created for SGA.

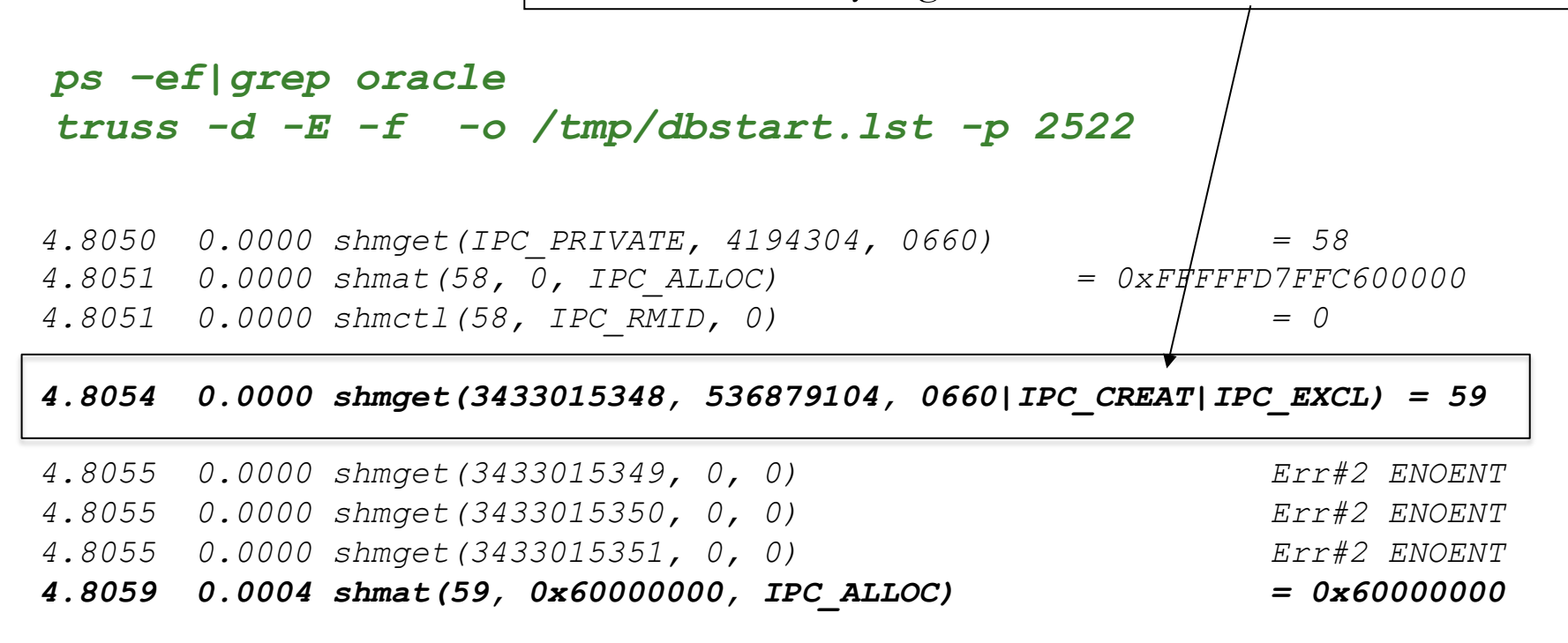

A sqlplus connection process was TRUSSed to get all system calls with –f flag.

*Demo: startup db* 

**Shared memory segment** 

*0xcc9fa834 = 3433015348* 

*4.8054 0.0000 shmget(3433015348, 536879104, 0660|IPC\_CREAT|IPC\_EXCL) = 59* 

*\$ipcs –ma* 

*Shared Memory:* 

*T ID KEY ... CGROUP NATTCH SEGSZ m 59 0xcc9fa834... Oinstall 54 536879104 M 1 0xea42bf0c... oinstall 37 285220864*

Shared memory segment was created with that shmget call, 59 shm id.

*Demo: startup db* 

### **PMON startup**

*2522 is sqlplus connection process, a double fork to pmon pid 2540*

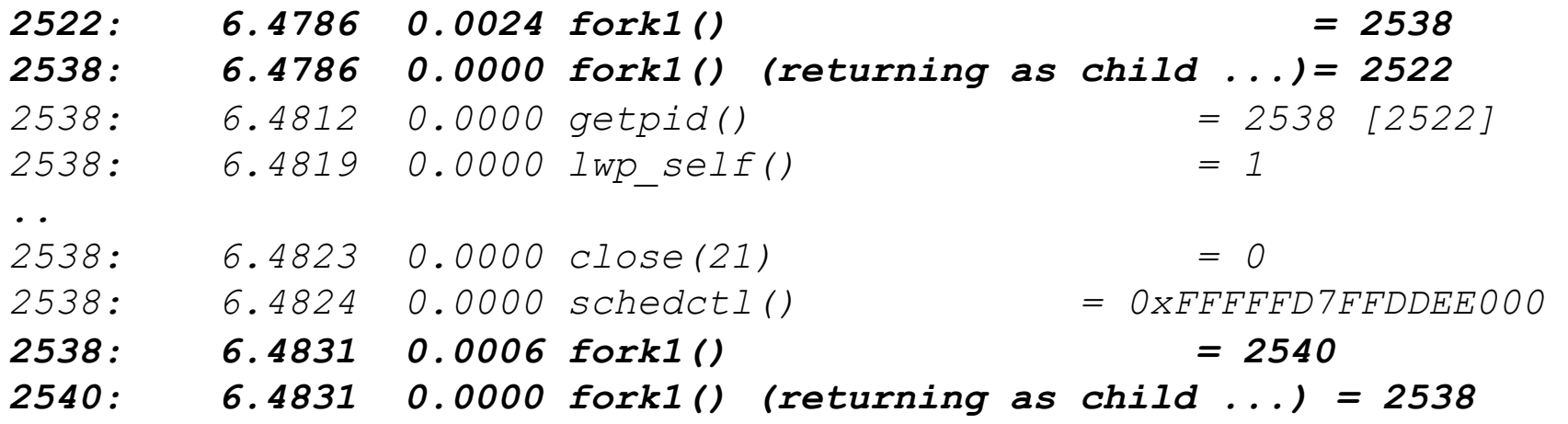

*\$strings /proc/2540/psinfo Oracle ora\_pmon\_solrac2* 

### **PMON attach**

*2540: 6.5195 0.0000 shmget(3433015348, 0, 0) = 59 2540: 6.5195 0.0000 shmctl(59, IPC\_STAT, 0xFFFFFD7FFFDFEA40) = 0 2540: 6.5196 0.0000 shmat(59, 0, 0) = 0xFFFFFD7FDCA00000 2540: 6.5197 0.0000 shmdt(0xFFFFFD7FDCA00000) = 0 2540: 6.5197 0.0000 shmget(3433015349, 0, 0) Err#2 ENOENT 2540: 6.5198 0.0000 shmget(3433015350, 0, 0) Err#2 ENOENT 2540: 6.5198 0.0000 shmget(3433015351, 0, 0) Err#2 ENOENT 2540: 6.5200 0.0002 shmat(59, 0x60000000, IPC\_ALLOC) = 0x60000000*

*PMON process attached to the shared memory segment through a shmat call.*

### **Truss**

To trace a process and include/exclude specific system calls.

#### *\$ truss -d -E -t read -p 1468*

*Base time stamp: 1330727893.5418 [ Fri Mar 2 16:38:13 CST 2012 ] 1.7195 0.0000 read(38, "\0\0\00201\0\0\0BE05\0\0".., 416) = 416 1.7200 0.0000 read(38, "\0\0\00201\0\0\0C005\0\0".., 416) = 416 1.7201 0.0000 read(38, "\0\0\00201\0\0\0C405\0\0".., 416) = 416* 

### *\$ truss -d -E -t !read -p 1468*

*Base time stamp: 1330728046.1275 [ Fri Mar 2 16:40:46 CST 2012 ] pollsys(0x0EA992B0, 3, 0xFFFFFD7FFFDFB0F0, 0x00000000) (sleeping...) 2.1865 0.0001 pollsys(0x0EA992B0, 3, 0xFFFFFD7FFFDFB0F0, 0x00000000) = 0 2.1867 0.0000 times(0xFFFFFD7FFFDFC970) = 128012 2.1868 0.0000 times(0xFFFFFD7FFFDFC970) = 128012* 

Demo: @dbf\_seq\_gen tp\_pread.ksh, tp\_all.ksh, tp\_exc.ksh

### **Linux**

*Strace is the equivalent in Linux. -tt is to print the timestamp with microseconds. -T is to print the time spent in the system call.* 

*\$strace -ttT -p 5164* 

*Process 5164 attached - interrupt to quit* 

*.. 09:34:38.712285 open("/proc/5166/stat", O\_RDONLY) = 28 <0.000154> 09:34:38.712684 read(28, "5166 (oracle) S 1 5166 5166 0 -1"..., 999) = 226 <0.000182> 09:34:38.713081 close(28) = 0 <0.000168> 09:34:38.713455 open("/proc/5170/stat", O\_RDONLY) = 28 <0.000180>* 

*Read of 226 bytes took 1.82 ms at 09:34:38.712684* 

## **AIX & HP**

- **Truss is available in AIX & HP too.**
- In HP-UX, truss is called tusc; Usually, there are soft links to tusc named truss.
- man pages on truss or tusc should give all options available.

*In AIX, -E flag, is not available.*

# truss & pfiles

### Truss:

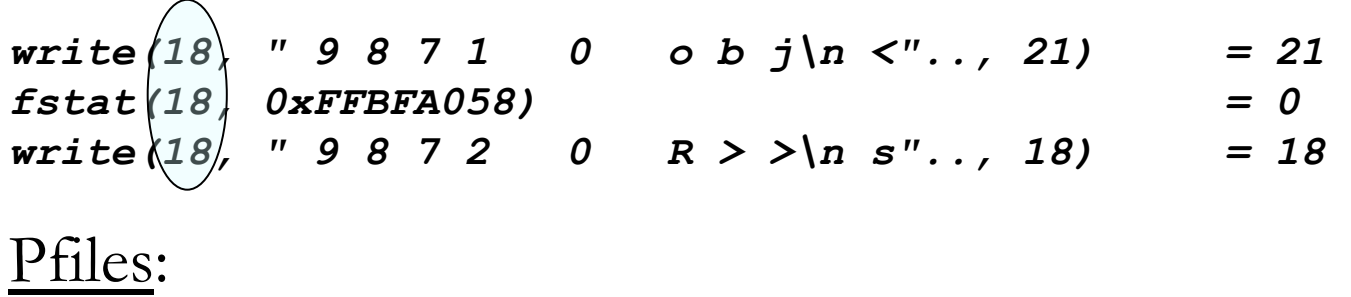

 pfiles can be used to associate this file ids with file names. □ Pfiles lists the files currently opened by a process. In few unix platform, this can be achieved by lsof command also.

Demo: find trace file name

# iles

Using these device numbers and Inode numbers, file names can be mapped.

#### *pfiles 28393 28393: ar60runb P\_CONC\_REQUEST\_ID=2452107 STARTDATE='012006' ENDDATE='122006' Current rlimit: 4096 file descriptors 0: S\_IFIFO mode:0000 dev:272,0 ino:7325504 uid:11175 gid:100 size:0 ... 17: S\_IFREG mode:0644 dev:233,63004 ino:895242 uid:11175 gid:100 size: 102522880 O\_RDWR|O\_CREAT|O\_TRUNC 18: S\_IFREG mode:0644 dev:233,63004 ino:895305 uid:11175 gid:100 size: 25491841 O\_RDWR|O\_CREAT|O\_TRUNC*  This is the file\_id In the truss output This is the device id Of the form minor, major Inode number

# Pfiles & proc tools

Many tools available, aka proc tools

 *pflags, pcred, pldd, psig, pstack, pfiles, pwdx, pstop, prun, pwait, ptree, ptime*

### **WARNINGS**

The following proc tools stop their target processes while inspecting them and reporting the results: pfiles, pldd, pmap, and pstack.

 A process can do nothing while it is stopped. Stopping a heavily used process in a production environment, even for a short amount of time, can cause severe bottlenecks ..

- **Process memory need to be monitored and pmap command can** give a breakdown of process memory.
- Useful in Oracle environments to differentiate SGA and PGA of a connection process.
- Some information is cryptic though.

*In AIX, this tool is named as procmap In Linux, & HP-UX, pmap is available*

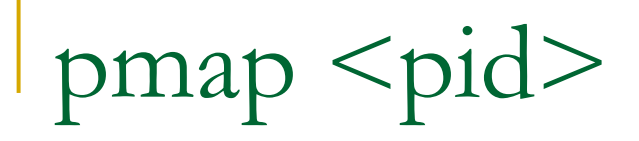

Pmap prints a nice memory map of the Process. Various heaps and Stacks are printed here.

#### *\$ pmap -x 2540 |more*

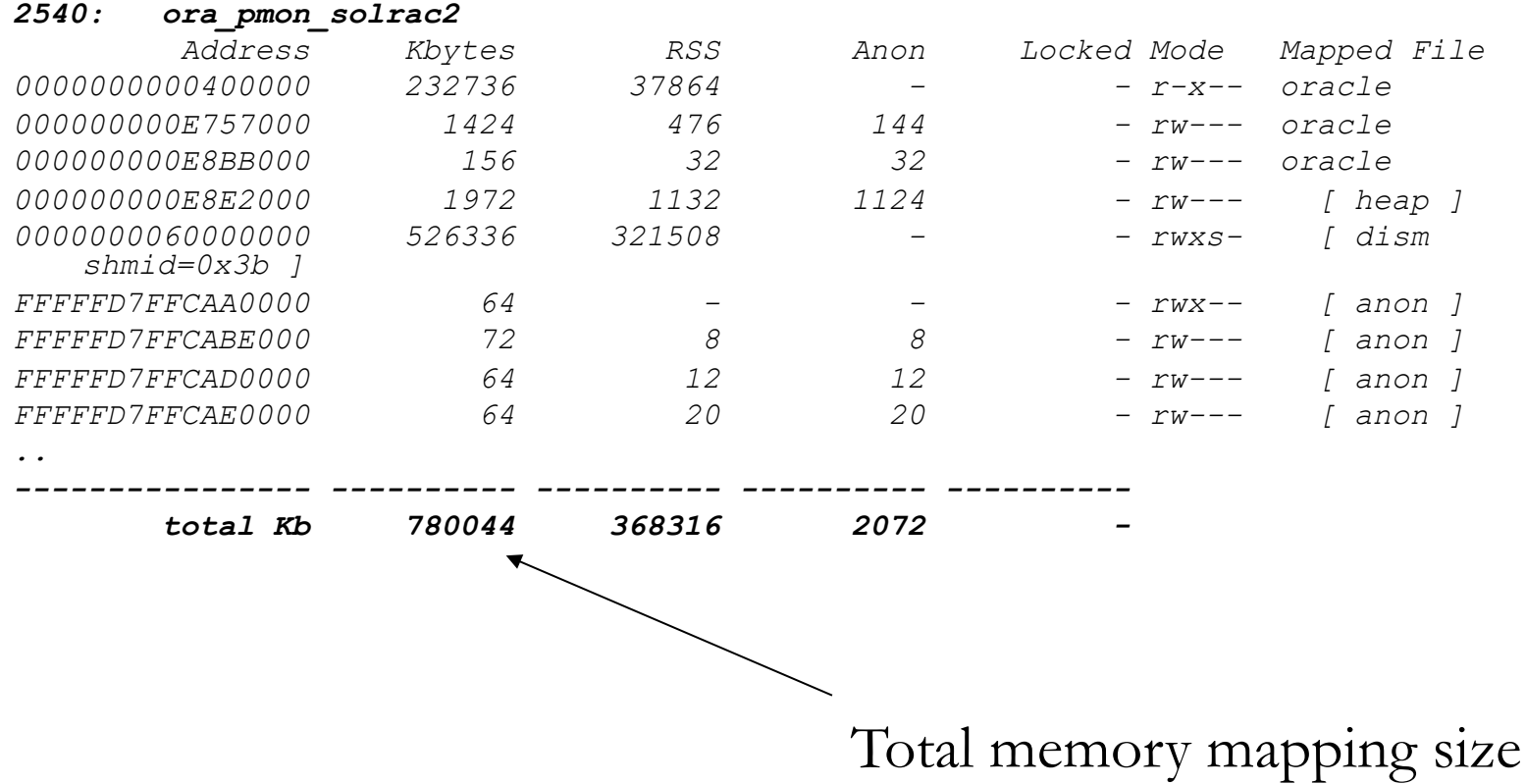

Demo: testcase1.sql, pmap -x

# pmap of pmon

### -s flag prints Hardware Address Translation.

#### *Pmap –xs <pid>*

*...* 

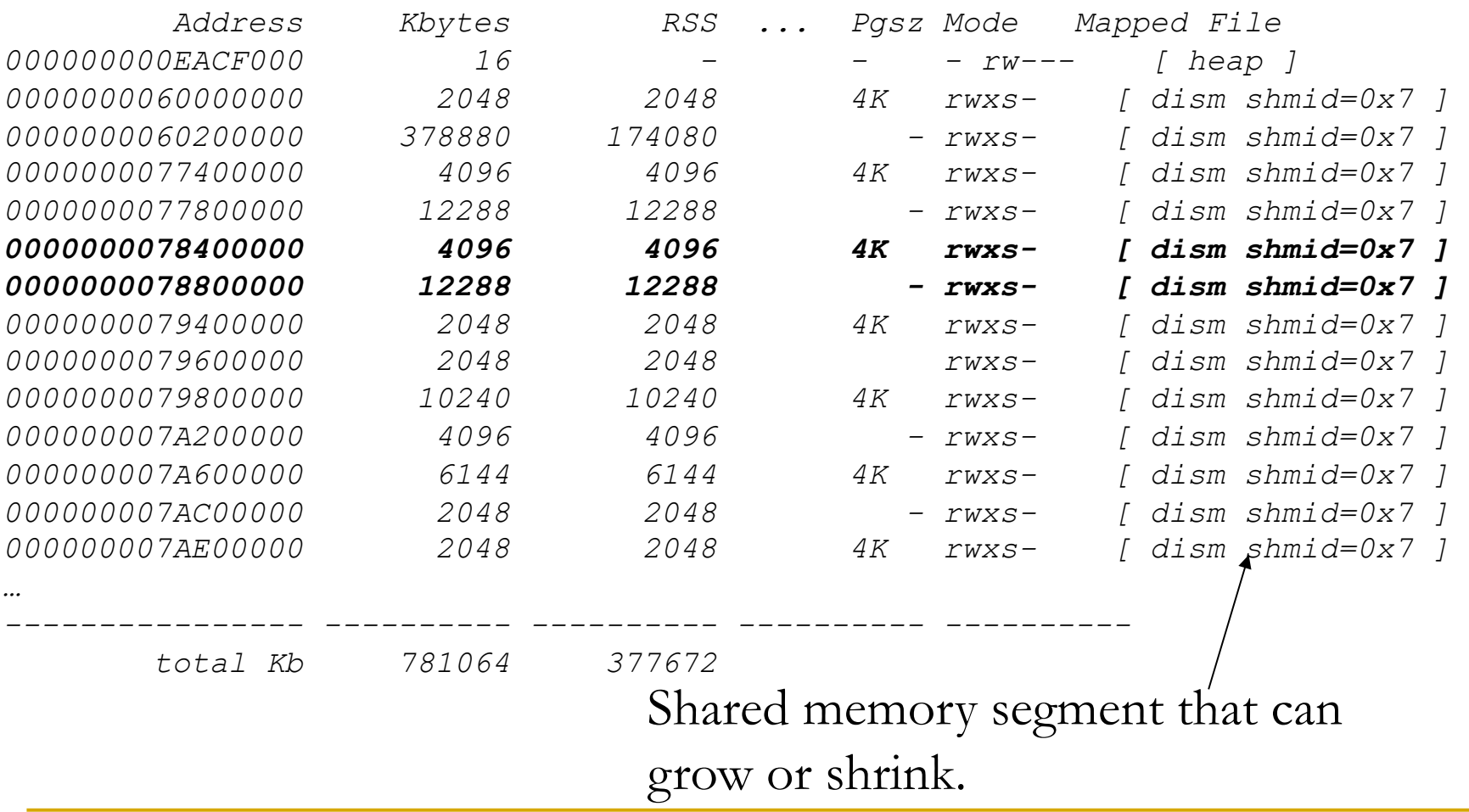

A small shell script, to dump Memory map and stack of a process, in a loop, every 10 seconds.

```
#! /bin/ksh
pid=$1 
  (( cnt=1000 )) 
  while [[ $cnt -gt 0 ]]; 
   do 
          date 
          pmap -x $pid
          pstack $pid
          echo $cnt
          (( cnt=cnt-1 )) 
          sleep 10 
  done
```
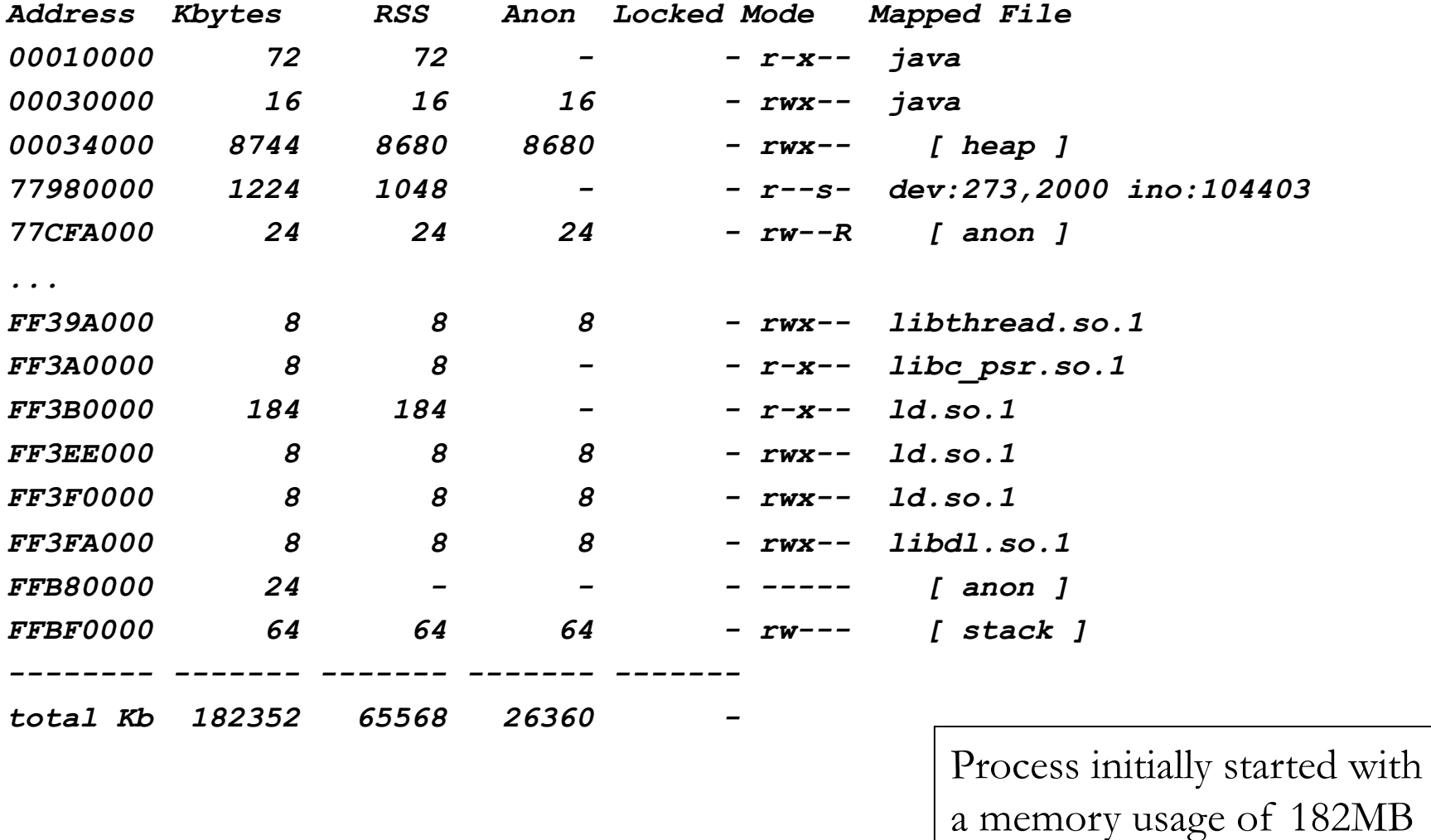

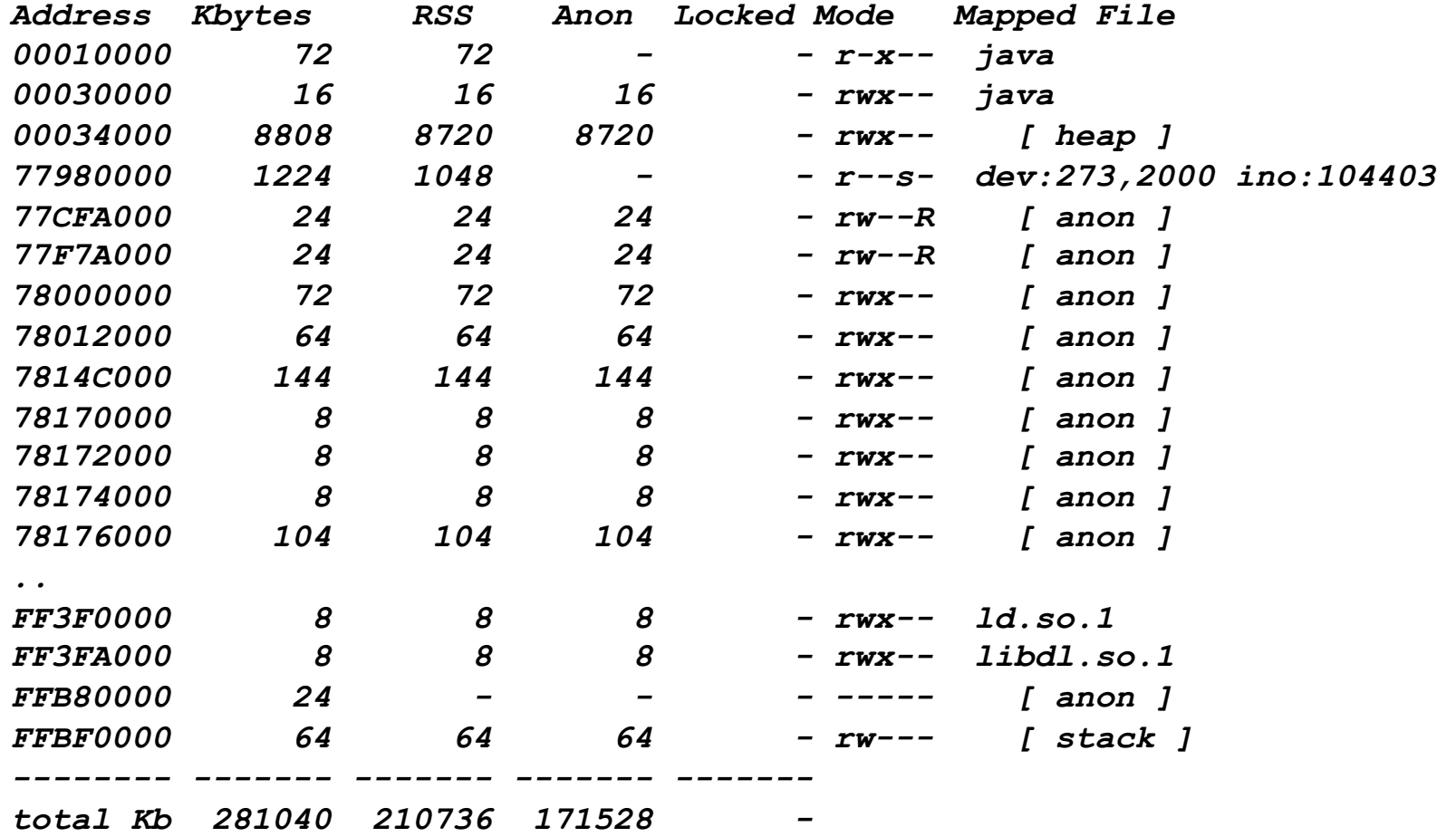

YATC (Yet Another Test Case)

Program is running for many hours. Recently there was a *minor*  code change to the program.

Demo: testcase2.sql, pstack\_loop.ksh <pid> 20

### **pstack** \$*pstack 2544*

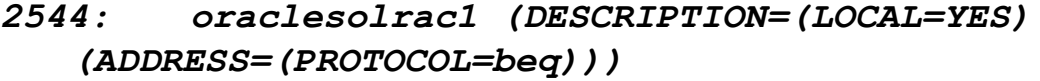

 *000000000ab1418f pevm\_SUBSTR () + 12f 000000000aad49bf pfrinstr\_SUBSTR () + 5f 000000000aac5880 pfrrun\_no\_tool () + 40 000000000aac6a6f pfrrun () + 4df 000000000ab2e3fa plsql\_run () + 2ea 000000000aaa4a83 peicnt () + 143 000000000a0fba56 kkxexe () + 216 000000000447b5c7 opiexe () + 2757 0000000004d54695 kpoal8 () + ce5 0000000004472693 opiodr () + 433 0000000008e67f69 ttcpip () + 599 000000000444cfc0 opitsk () + 600 000000000445bb75 opiino () + 675 0000000004472693 opiodr () + 433 0000000004441f4e opidrv () + 32e 0000000005672197 sou2o () + 57 000000000159eac9 opimai\_real () + 219 000000000568f2de ssthrdmain () + 14e 000000000159e89b main () + cb 000000000159e67c ???????? ()* 

#### *In AIX, this tool is named as procstack*

## **pstack**

```
2544: oraclesolrac2 (DESCRIPTION=(LOCAL=YES)(ADDRESS=(PROTOCOL=beq))) 
000000000ab135cc pevm_MOVC_i () + 5c 
000000000aac9c9e pfrinstr_MOVC () + 2e 
000000000aac5880 pfrrun_no_tool () + 40 
000000000aac6a6f pfrrun () + 4df 
000000000ab2e3fa plsql_run () + 2ea 
000000000aaa4a83 peicnt () + 143 
… 
2544: oraclesolrac2 (DESCRIPTION=(LOCAL=YES)(ADDRESS=(PROTOCOL=beq))) 
00000000091a2a3b kghuwrlength () + 4b 
0000000009e348f3 plsm0vc_rsz () + 43 
000000000ab141ca pevm_SUBSTR () + 16a 
000000000aad49bf pfrinstr_SUBSTR () + 5f 
000000000aac5880 pfrrun_no_tool () + 40 
000000000aac6a6f pfrrun () + 4df 
000000000ab2e3fa plsql_run () + 2ea 
… 
2544: oraclesolrac2 (DESCRIPTION=(LOCAL=YES)(ADDRESS=(PROTOCOL=beq))) 
000000000ab26125 pevm_icd_call_common () + c5 
000000000aacb5e3 pfrinstr_BCAL () + 53 
 000000000aac5880 pfrrun_no_tool () + 40 
000000000aac6a6f pfrrun () + 4df 
000000000ab2e3fa plsql_run () + 2ea 
000000000aaa4a83 peicnt () + 143...
```
### **Oradebug short\_stack**

Oradebug short\_stack also can be used to get process stack.

#### Example:

```
SQL> oradebug setmypid
Statement processed. 
SQL> oradebug short_stack
   ksedsts()+1123<-ksdxfstk()+33<-ksdxen_int()+5127<-ksdxen()+14<-
   opiodr()+1075<-ttcpip()+1433<-opitsk()+1536<-opiino()+1653<-opiodr()
   +1075<-opidrv()+814<-sou2o()+87<-opimai_real()+537<-ssthrdmain()
   +334<-main()+203<-_start()+108 
SQL> oradebug short_stack
```

```
 ksedsts()+1123<-ksdxfstk()+33<-ksdxen_int()+5127<-ksdxen()+14<-
   opiodr()+1075<-ttcpip()+1433<-opitsk()+1536<-opiino()+1653<-opiodr()
   +1075<-opidrv()+814<-sou2o()+87<-opimai_real()+537<-ssthrdmain()
   +334<-main()+203<-_start()+108
```
*SQL>* 

Thank you for attending!

## **If you like this presentation, you will love my 2-part intensive, online RAC webinar. http://www.orainternals.com/training/ advanced-rac-training Email: rshamsud@gmail.com**

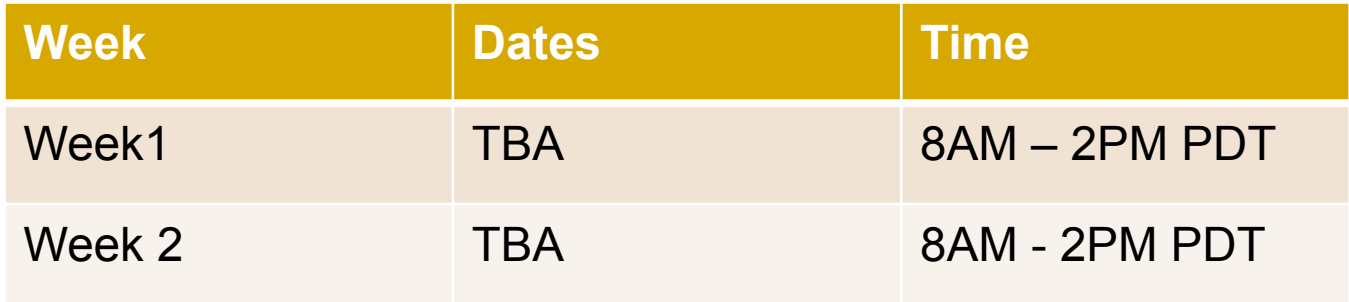

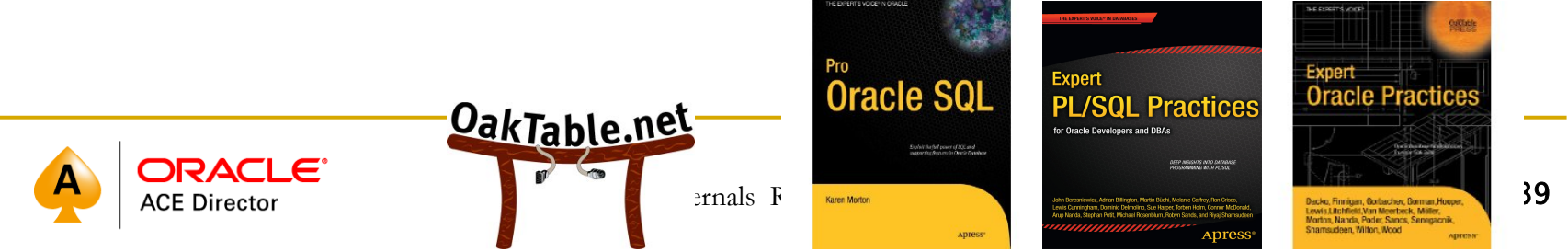